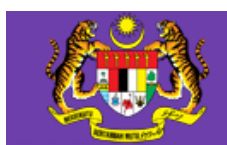

Sistem Pengurusan Aduan ICT

## MANUAL PENGGUNA

## Sistem Pengurusan Aduan ICT

Pelapor

BAHAGIAN PENGURUSAN MAKLUMAT 1

## Membuat aduan secara Online

- 1. Pelapor boleh mengakses sistem melalui pautan http://eaduanict.mod.gov.my
- 2. Paparan muka hadapan adalah seperti di bawah (paparan 2.0):-

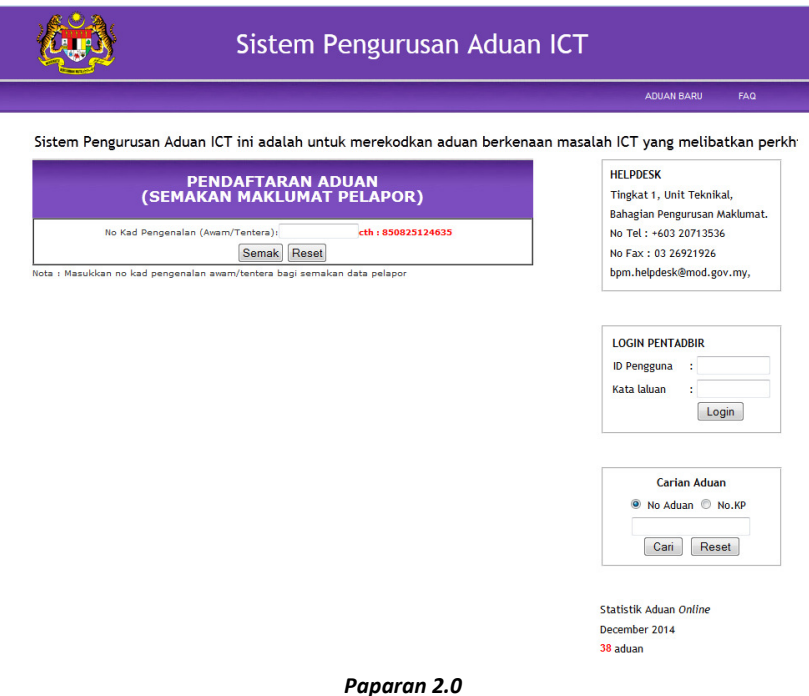

- 3. Masukkan No Kad Pengenalan (awam/tentera) pada ruangan "PENDAFTARAN ADUAN" di bahagian tengah muka hadapan (paparan 3.0).
- 4. Dan klik butang semak untuk melihat samada data pelapor pernah direkodkan atau tidak.

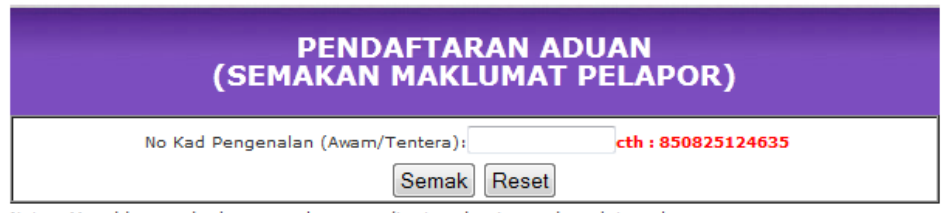

Nota : Masukkan no kad pengenalan awam/tentera bagi semakan data pelapor

## Paparan 3.0

- 5. Pastikan data pelapor yang dipaparkan adalah betul (paparan 5.0). (sekiranya tidak, klik pada butang kemaskini untuk membuat pengemaskinian data pelapor).
- 6. Masukkan maklumat aduan anda di ruangan MAKLUMAT ADUAN.

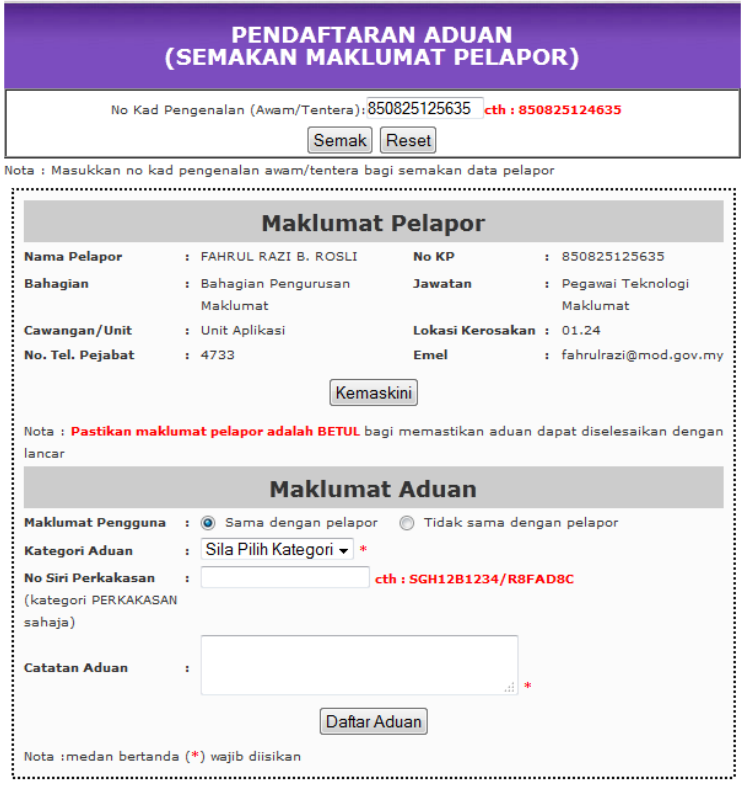

Paparan 5.0

- 7. Klik butang 'DAFTAR ADUAN' dan kotak mesej akan dipaparkan (paparan 7.0).
- 8. Maklumat aduan anda telah direkodkan untuk dibuat PENGESAHAN oleh unit helpdesk BPM.
- 9. Emel akan dihantarkan kepada alamat emel anda sejurus aduan tersebut disahkan.

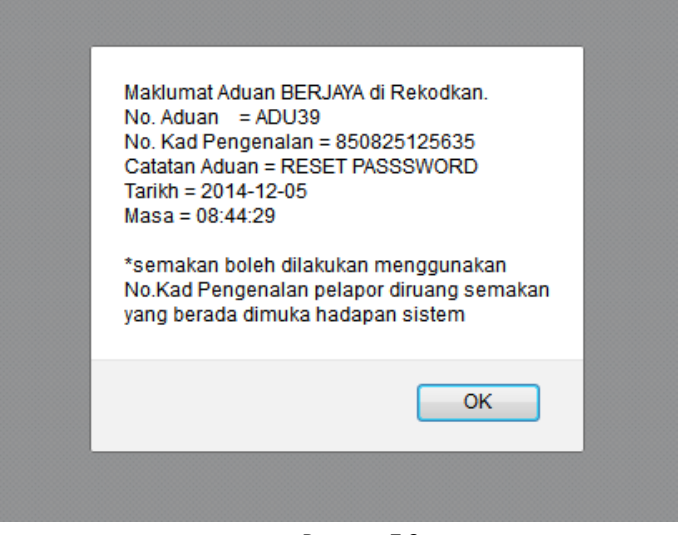

Paparan 7.0